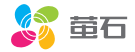

## 用户指南 使用产品前请仔细阅读用户指南,并妥善保管。

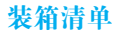

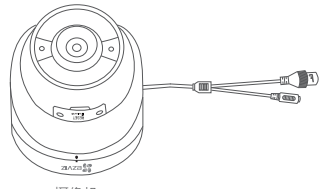

摄像机

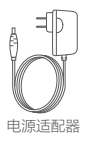

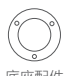

底座配件

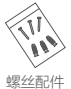

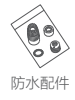

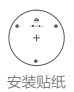

用户指南

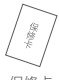

保修卡

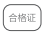

合格证

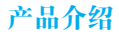

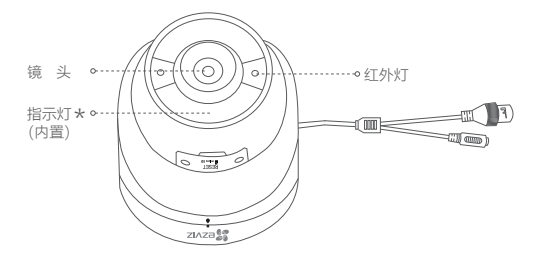

\* 指示灯

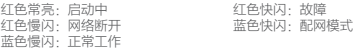

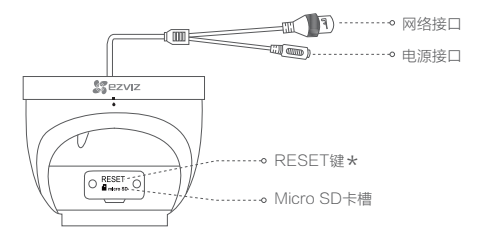

\* RESET键

长按4秒,重启并恢复出厂设置

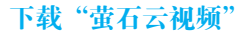

将手机连上您的Wi-Fi网络, 扫描下面的二维码, 下载并安装后根据提示完成 用户注册。

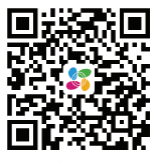

手机扫描二维码下载 "苗石云视频"客户端

连接电源

### **如里是Wi-Fi版摄像机**

用电源适配器连接摄像机和电源,指示灯蓝色快闪时表示进入配网模式,请进 行网络配置

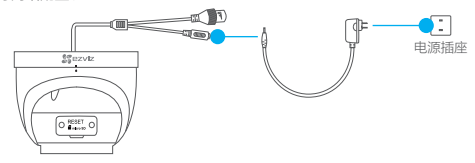

### 如果是PoE版摄像机

请自备PoF交换机/NVR连接线路,指示灯蓝色慢闪时表示电源和网络连接成 功。

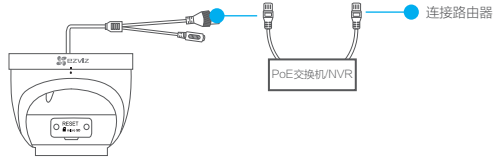

# 添加到"萤石云视频"

登录"萤石云视频"客户端,选择添加设备,根据界面提示将摄像机添加到" 董石云视频"。

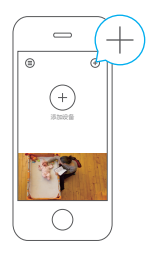

安装摄像机

安装墙面应具备一定的厚度并且至少能承受3倍于摄像机的重量。 摄像机适用于吊装或者壁装, 本手册以吊装为例。

## 1 安装底座配件

按照以下步骤安装底座配件。如下图所示。

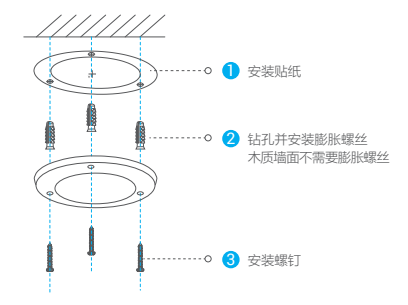

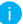

如果从顶部引出线路,请钻开贴纸中间最大的安装孔位。

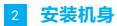

将机身安装到底座配件上,握住机身顺时针旋转拧紧,并整理好线路。

## 如果选择侧出线

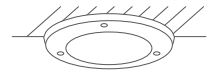

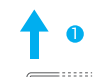

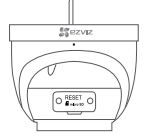

2 按图示手握位置旋转

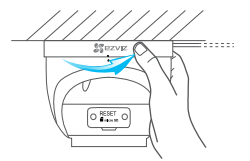

## 如果选择顶出线

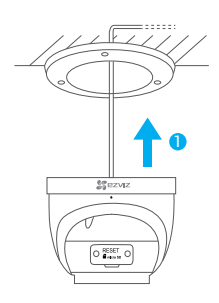

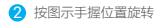

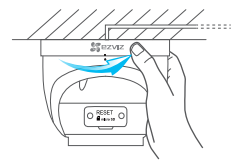

## 3 安装防水配件 (可选)

如果您用了网线,选择的安装地点比较潮湿或者容易被雨水溅到,请务必使用 防水配件,防止线路遇水短路。

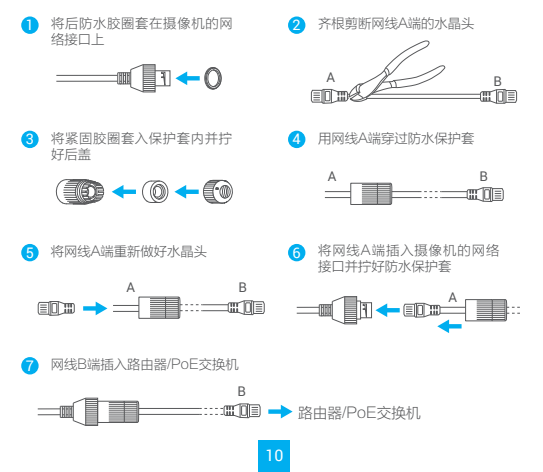

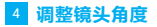

拧开侧面的锁定旋钮,调整镜头的角度。调整完成后,重新拧紧锁定旋钮。

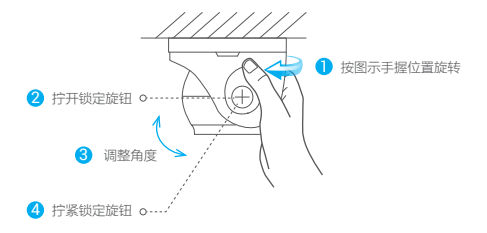

Q&A

O: 视频加密密码是什么?

A: 视频加密密码即摄像机的验证码, 即摄像机标签上六位大写的字母。

### O: 如何存储录像?

- A: 摄像机支持三种存储方式· 1. Micro SD卡 (雲购买) · 默认是活动侦测录像模式, 可设置成全天录像 模式 (初次使用前请登录"萤石云视频"客户端初始化); 2. 云存储 (需购买) · 默认是活动侦测录像模式:
	- 3、硬盘录像机:默认是全天录像模式。

### 以上O&A仍然不能解决问题怎么办?

登录萤石官网www.ys7.com, 选择"服务与下载 > 常见问题"查看更多问题 ,还可以添加萤石智能生活订阅号,选择**联系我们**、咨询在线客服。

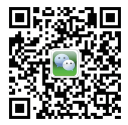

## 售后服务支持

如果您在使用讨程中遇到任何问题,您可以拨打服务执线、联系在线客服或者访问苗 石社区。 您可以登录萤石官网查询售后服务站点。 服务执线 - 400-878-7878 黄石官网· www.vs7.com

苗石社区· hhs.vs7.com

## 上门安装服务

苗石可提供有偿上门安装服务,请拨打服务执线400-878-7878杳询提供安装服务的 城市和收费、或者扫描下面的二维码、预约上门安装。

如果您购买的商品包安装服务,无需预约或者拨打服务执线,工作人员会主动联系 你。

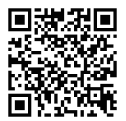

畫明

本产品为互联网设备,升级到官方最新软件版本,可使您获得更好的用户体验。 最新程序及说明请登录萤石官网www.ys7.com查询。 本手册适用的设备型号·CS-C4Wi。

# 限制物质或元素标识表

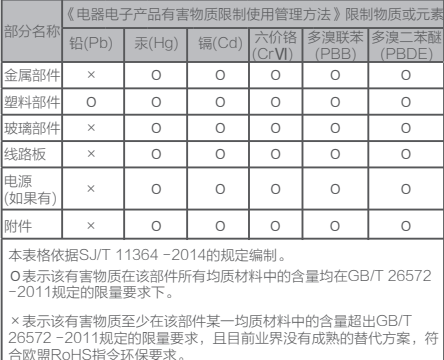

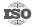

50 27001:2013信息安全管理体系标准认证

### 版权所有**©**杭州萤石软件有限公司。保留一切权利。

本手册的任何部分,包括文字、图片、图形等均归属于杭州萤石软件有限公司或其关联 公司(以下简称"萤石")。未经书面许可,任何单位或个人不得以任何方式摘录、复 制、翻译、修改本手册的全部或部分。除非另有约定,萤石不对本手册提供任何明示或 默示的声明或保证。

### 关于本产品

本手册描述的产品仅供中国大陆地区销售和使用。本产品只能在购买地所在国家或地区 享受售后服务及维保方案。

### 关于本手册

本手册仅作为相关产品的指导说明,可能与实际产品存在差异,请以实物为准。因产品 版本升级或其他需要,萤石可能对本手册进行更新,如您需要最新版手册,建议您定期 更新查阅下载地址上的手册内容。

萤石建议您在专业人员的指导下使用本手册。

### 商标声明

· 革石、EZVIZ、St为萤石的注册商标。

·本手册涉及的其他商标由其所有人各自拥有。

### 责任声明

·在法律允许的最大范围内,本手册以及所描述的产品(包含其硬件、软件、固件等) 均"按照现状"提供,可能存在瑕疵或错误。萤石不提供任何形式的明示或默示保证, 包括但不限于适销性、质量满意度、适合特定目的等保证;亦不对使用本手册或使用萤 石产品导致的任何特殊、附带、偶然或间接的损害进行赔偿,包括但不限于商业利润损 失、系统故障、数据或文档丢失产生的损失。

·您知悉互联网的开放性特点,您将产品接入互联网可能存在网络攻击、黑客攻击、病 毒感染等风险,萤石不对因此造成的产品工作异常、信息泄露等问题承担责任,但萤石 将及时为您提供产品相关技术支持。

·使用本产品时,请您严格遵循适用的法律法规,避免侵犯第三方权利,包括但不限于 公开权、知识产权、数据权利或其他隐私权。您亦不得将本产品用于大规模杀伤性武器 、生化武器、核爆炸或任何不安全的核能利用或侵犯人权的用途。

·如本手册内容与适用的法律相冲突,则以法律规定为准。

### "萤石云"声明

本产品部分功能(包括但不限于消息推送、远程管理、分享等功能)的实现将依赖于互 联网、电信增值服务;您若希望实现以上功能,需在萤石云平台(www.ys7.com)完 成用户注册,遵守《萤石服务协议》、《萤石隐私政策》等,并接入萤石设备,以实现 对萤石设备的管理。

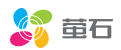